# **Автоматизация сборки, тестов и выкатки**

Кирилл Тихонов

Team lead @ DINS (R&D of Ringcentral)

Exp:

Embedded 7y + Highload 2y +

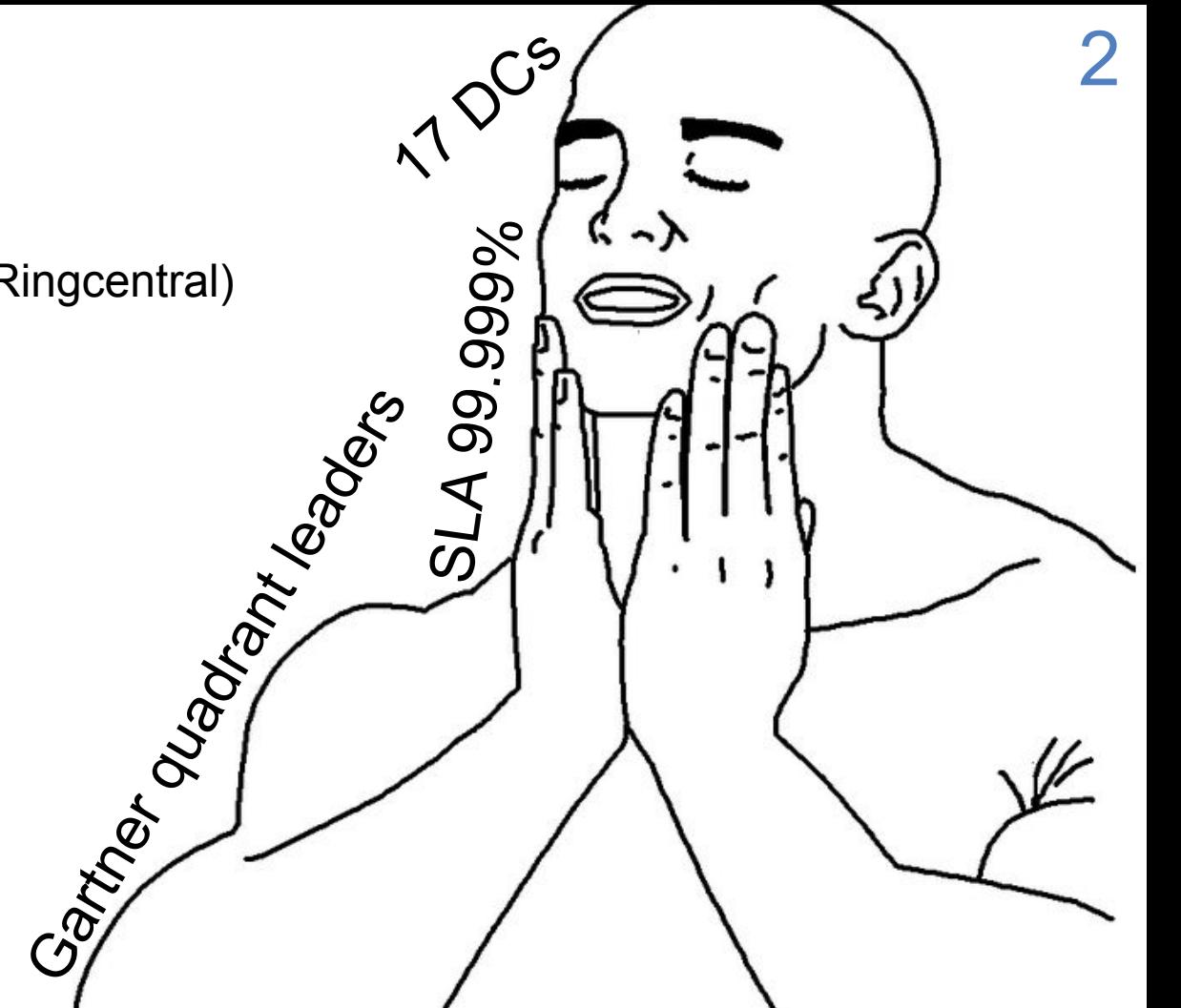

### Agenda

Билд: Детерминированный билд Проверка на этапе сборки

Система:

Моментальная обратная связь Контроль выкатки Проверка на этапе выкатки

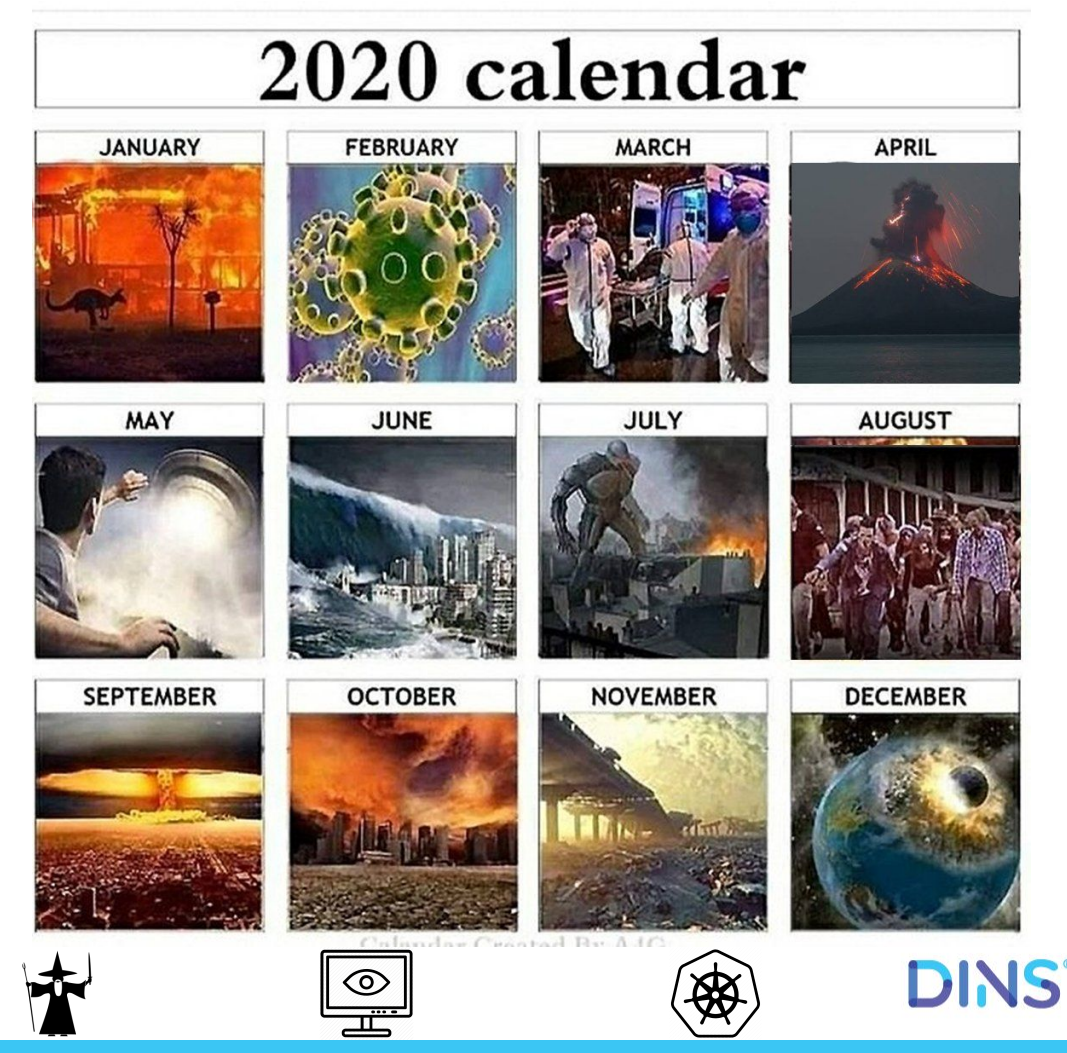

3

#### Исходные данные

Есть сервер и клиент

Клиент посылает сообщение серверу

#### Ответ

Если все хорошо: 200 ok Если нет: 500 internal error

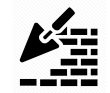

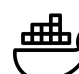

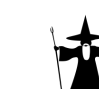

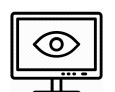

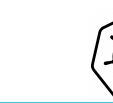

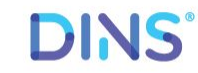

### Проблемы ?

Нам надо это собирать

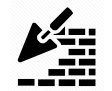

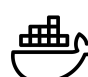

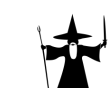

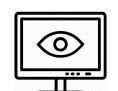

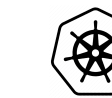

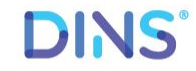

5

### Пайплайн - программный конвейер

Примеры автоматизаций

- script
- client git-hook
- gitlab
- travis
- jenkins
- spinnaker (netflix)

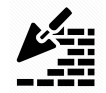

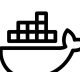

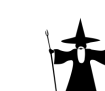

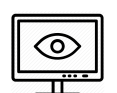

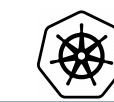

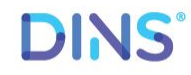

6

#### Встроенный пайплайн

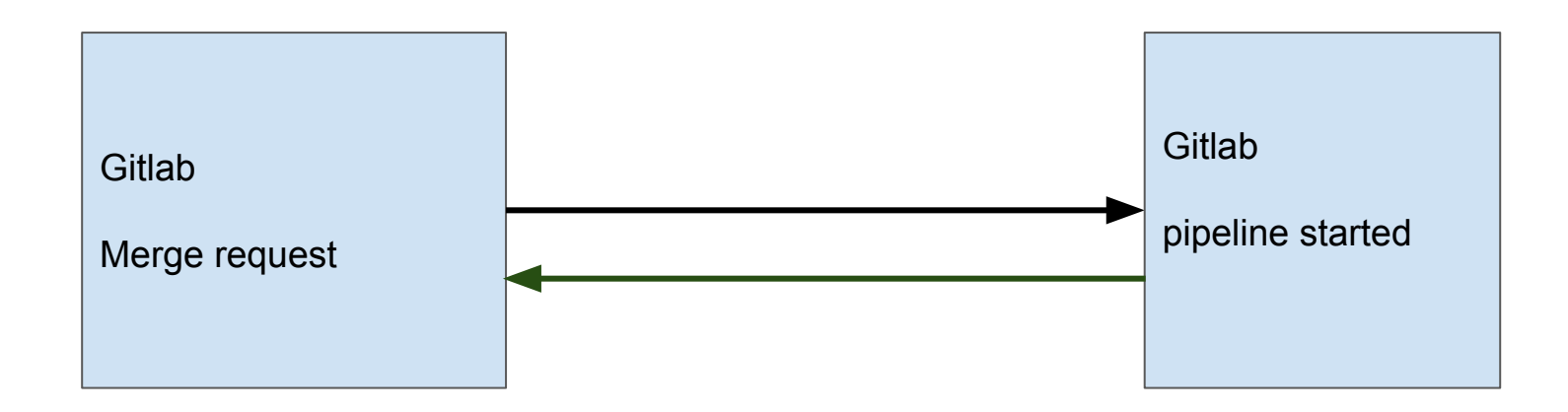

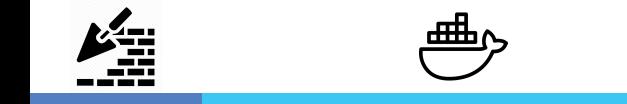

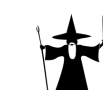

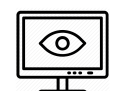

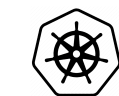

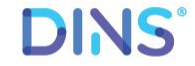

#### Как это выглядит

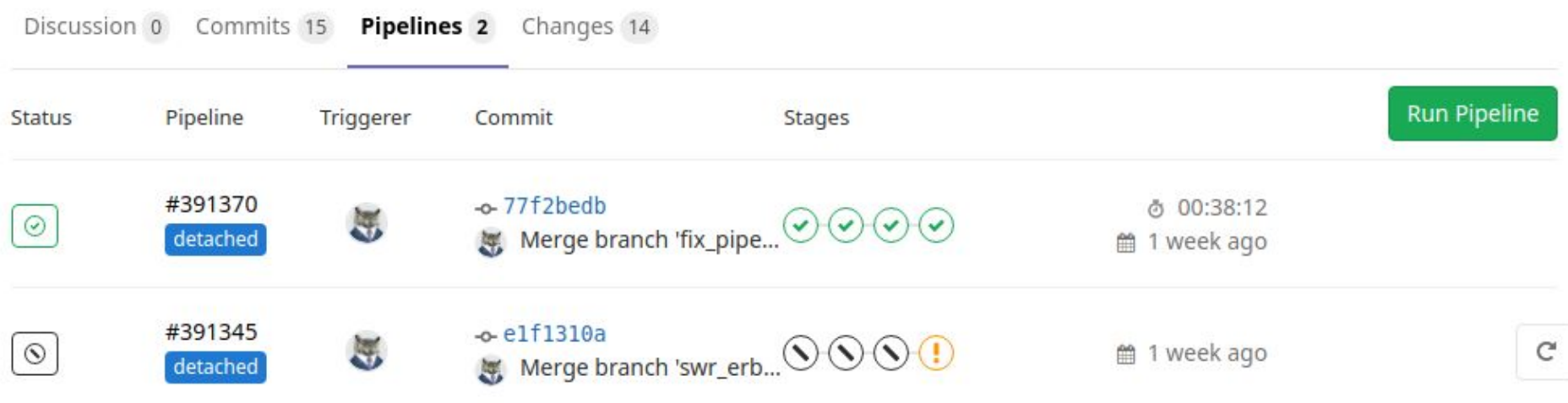

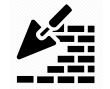

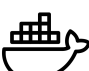

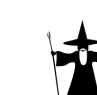

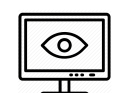

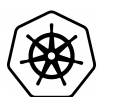

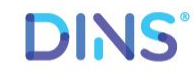

8

#### Евенты

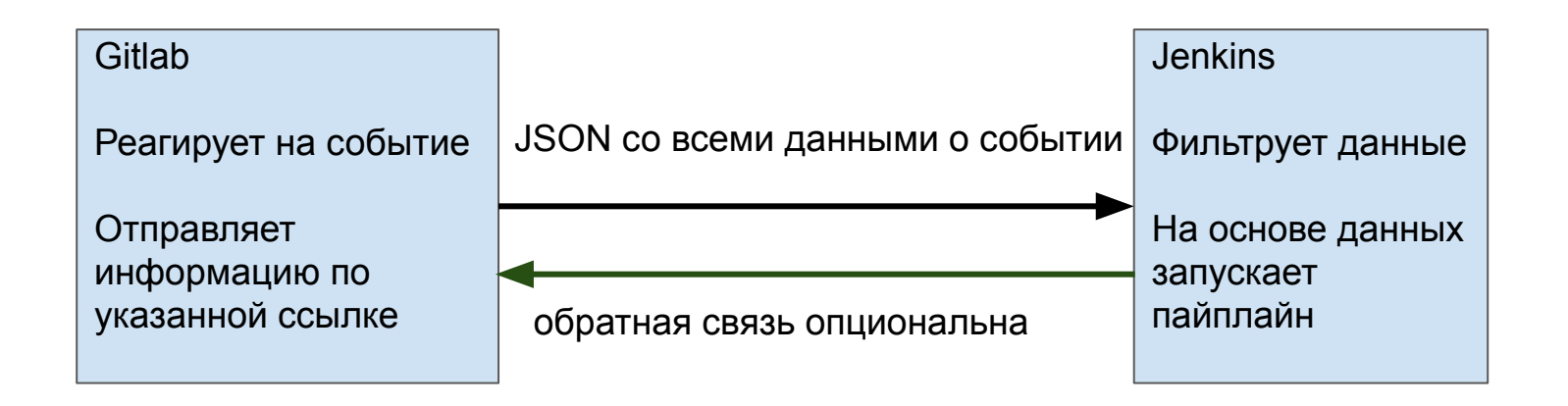

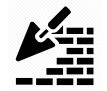

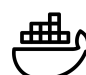

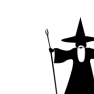

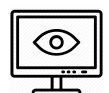

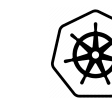

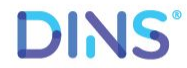

### Гит хуки

#### Форматирование как пре commit hook

#### До:

 SHA256\_CTX sha256; SHA256\_Init(&sha256); SHA256\_Update(&sha256, str.c\_str(), str.size()); SHA256\_Final(hash, &sha256);

#### После:

 SHA256\_CTX sha256; SHA256\_Init(&sha256); SHA256\_Update(&sha256,str.c\_str(), str.size()); SHA256\_Final(hash, &sha256);

#### Есть одно но

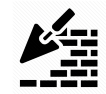

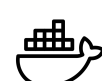

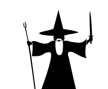

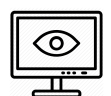

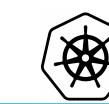

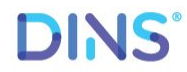

### Гит хуки

#### A This merge request contains merge conflicts

Please resolve these conflicts or ask someone with write access to this repository to merge this request manually.

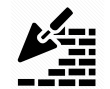

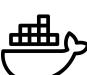

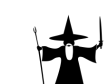

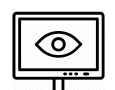

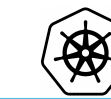

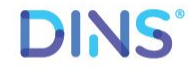

### Гит хуки

В них обычно проверяют:

- Валидность коммита (jira task)
- Проверка статическая
- Проверка синтаксическая

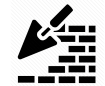

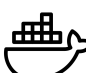

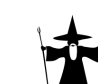

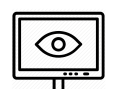

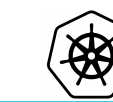

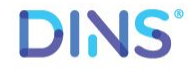

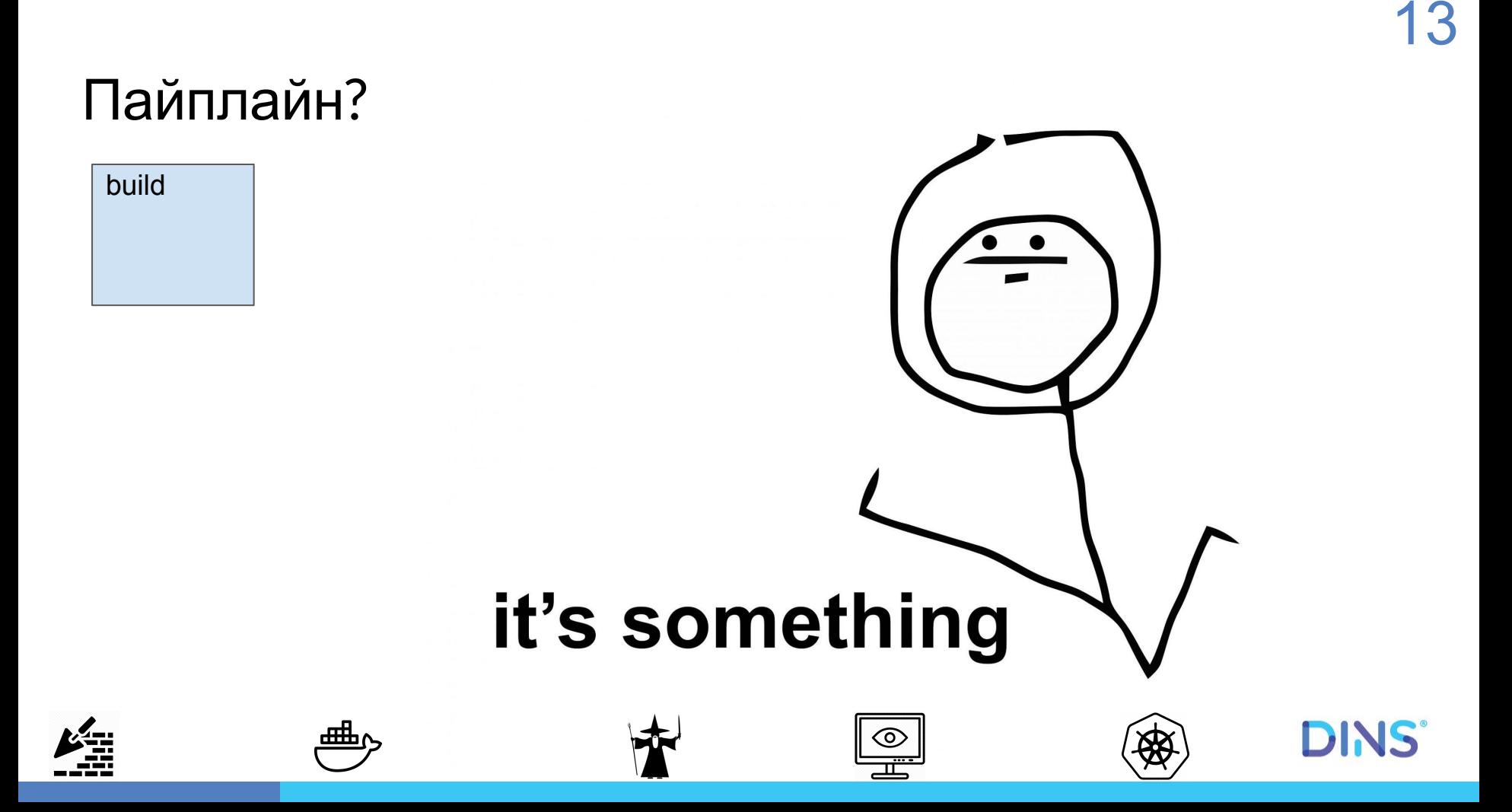

#### Проблемы?

Появилась бага, но воспроизводится только на билде из одного билдера

Два билдера, собирают по разному Вы собираете на рабочей машине получаете третий результат Девелопер получает четвертый

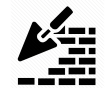

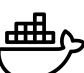

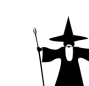

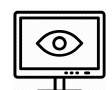

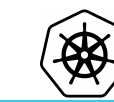

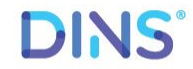

#### Решение

Управление зависимостями

Менеджеры пакетов

**Docker** 

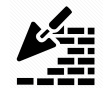

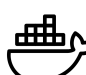

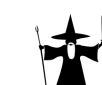

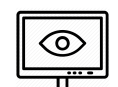

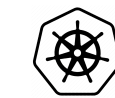

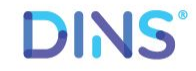

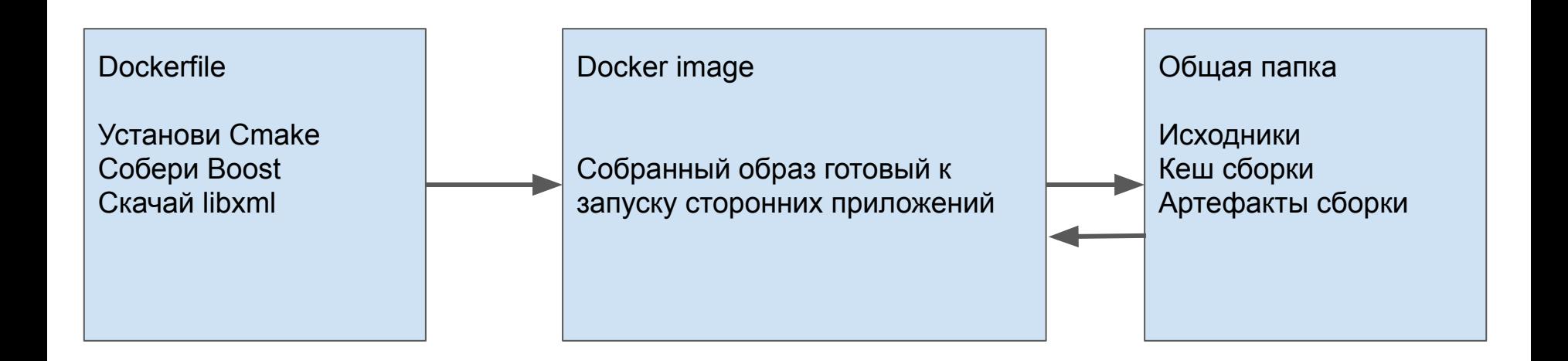

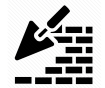

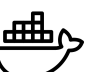

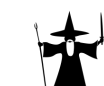

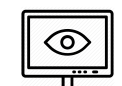

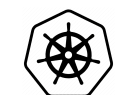

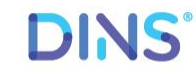

Dockerfile для сборки

FROM centos: 7.6.1810

COPY yum\_packages.txt /tmp/yum\_packages.txt

RUN yum --enablerepo=extras install epel-release -y

RUN xargs -a /tmp/yum\_packages.txt yum install -y

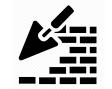

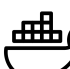

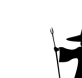

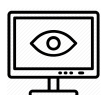

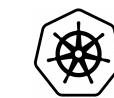

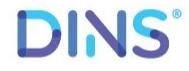

Для работы с контейнером нужно 2 простых команды

docker build -t imagename ./docker

docker run --rm -v \$(pwd):/build\_dir -v /tmp:/tmp imagename ./buildscript.sh

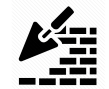

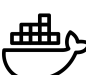

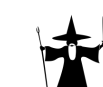

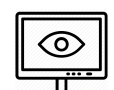

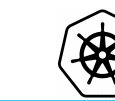

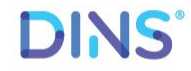

Но иногда приходится писать так: пример из проекта

docker run --privileged --dns=1.1.1.1 --rm -v \$(pwd):/home/devel/build dir -v /tmp /tmp myimg bash -c "snmpd; rsyslogd; /docker/copy\_mibs.sh; cd /home/devel/build\_dir/; (su devel -c './buildscript.sh \$command;')"

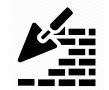

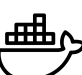

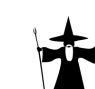

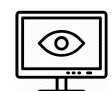

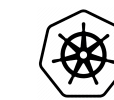

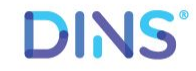

### Пайплайн

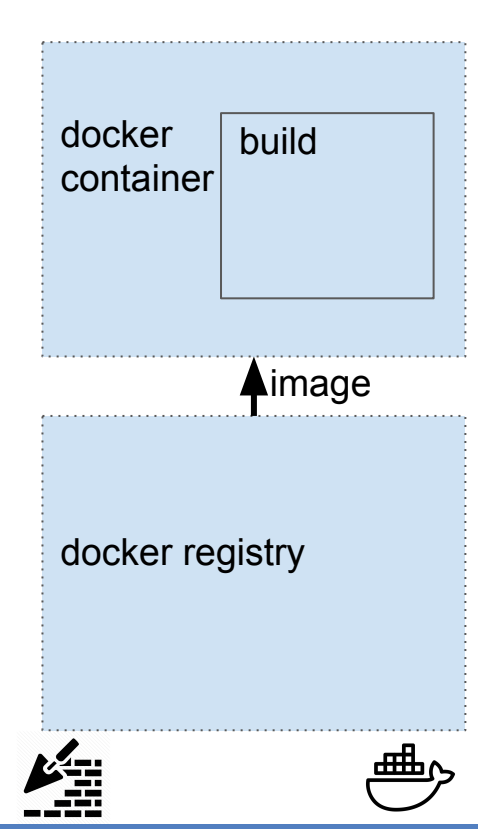

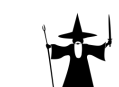

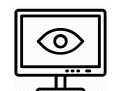

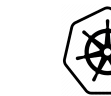

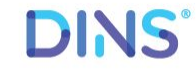

#### Docker может использоваться не только билдером

Девелопмент и написание тестов на рабочей машине новым разработчиком

проблемы:

- Дебаг
- Подсветка синтаксиса

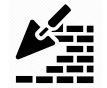

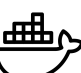

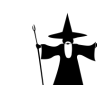

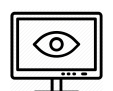

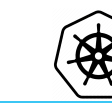

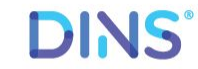

### Дебаг

Можно:

Присоединяться к запущенному контейнеру и выполнять параллельно gdb через docker exec Запускать дебагер в контейнере и открывать порт

Главное дать нужные параметры при запуске контейнера --cap-add=SYS\_PTRACE --security-opt seccomp=unconfined

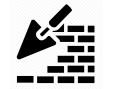

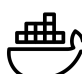

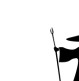

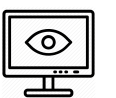

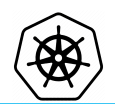

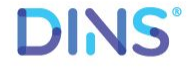

#### Подсветка

CLion: удаленное подключение к контейнеру по ssh, закачивание исходников, скачивание хедеров для быстрого локального резолва

VSCode: запуск серверной части внутри контейнера

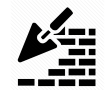

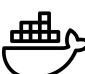

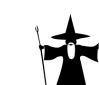

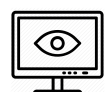

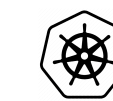

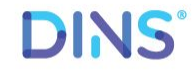

### Дебаг

Пример из VSCode: devcontainer.json

```
{<br>}
name": "kam",
"dockerFile": "../docker/dockerfile",
```
"runArgs":

```
["-u","1000","--cap-add=SYS_PTRACE","--security-opt","seccomp=unconfined"],
```

```
"extensions": ["ms-vscode.cpptools"]
```
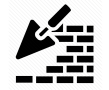

}

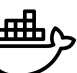

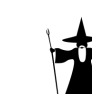

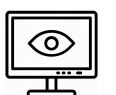

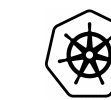

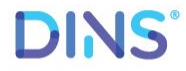

### Проблемы остались?

#### **HET**

#### Изолированное окружение для сборки

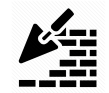

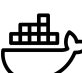

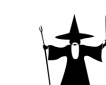

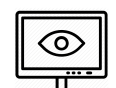

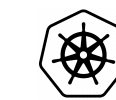

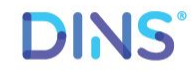

### Проблемы?

Помимо сборки в окружении надо запускать тесты

Модифицируем контейнер:

Юнит тесты при сборке

Интеграционные тесты - скрипт с несколькими приложениями внутри одного контейнера, docker compose

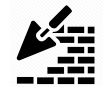

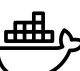

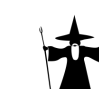

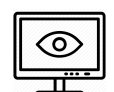

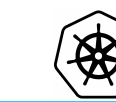

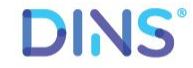

### Пример

build:

stage: build

script: - ./buildscript.sh docker make

test:

 stage: test script: - bash ./buildscript.sh docker run\_tests only: - merge\_requests

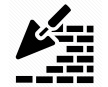

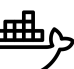

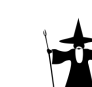

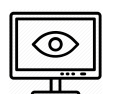

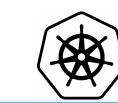

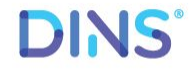

#### Пайплайн

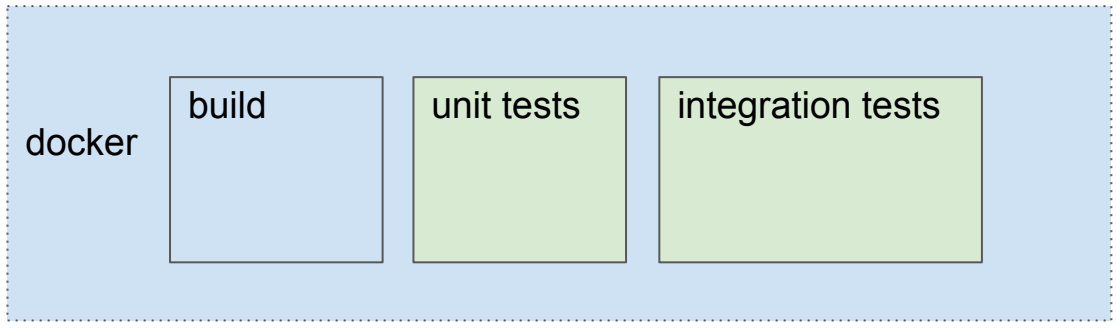

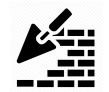

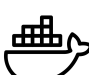

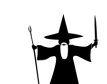

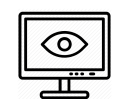

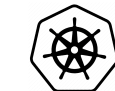

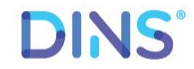

### Проблемы?

Маленький фикс сломал половину тестов, а девелопер их даже не запустил

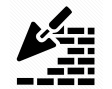

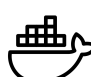

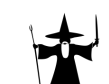

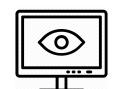

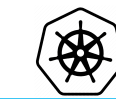

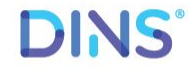

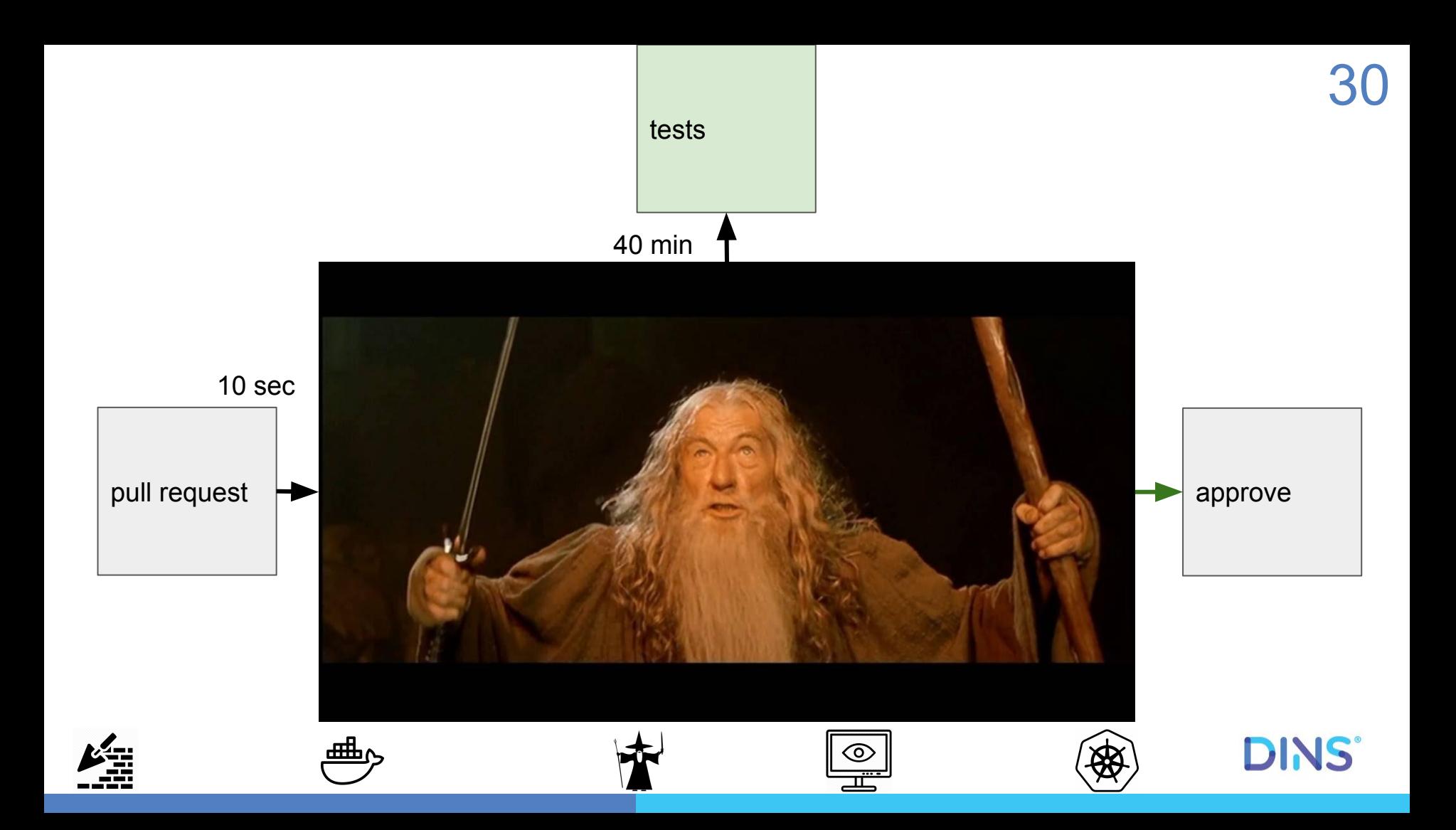

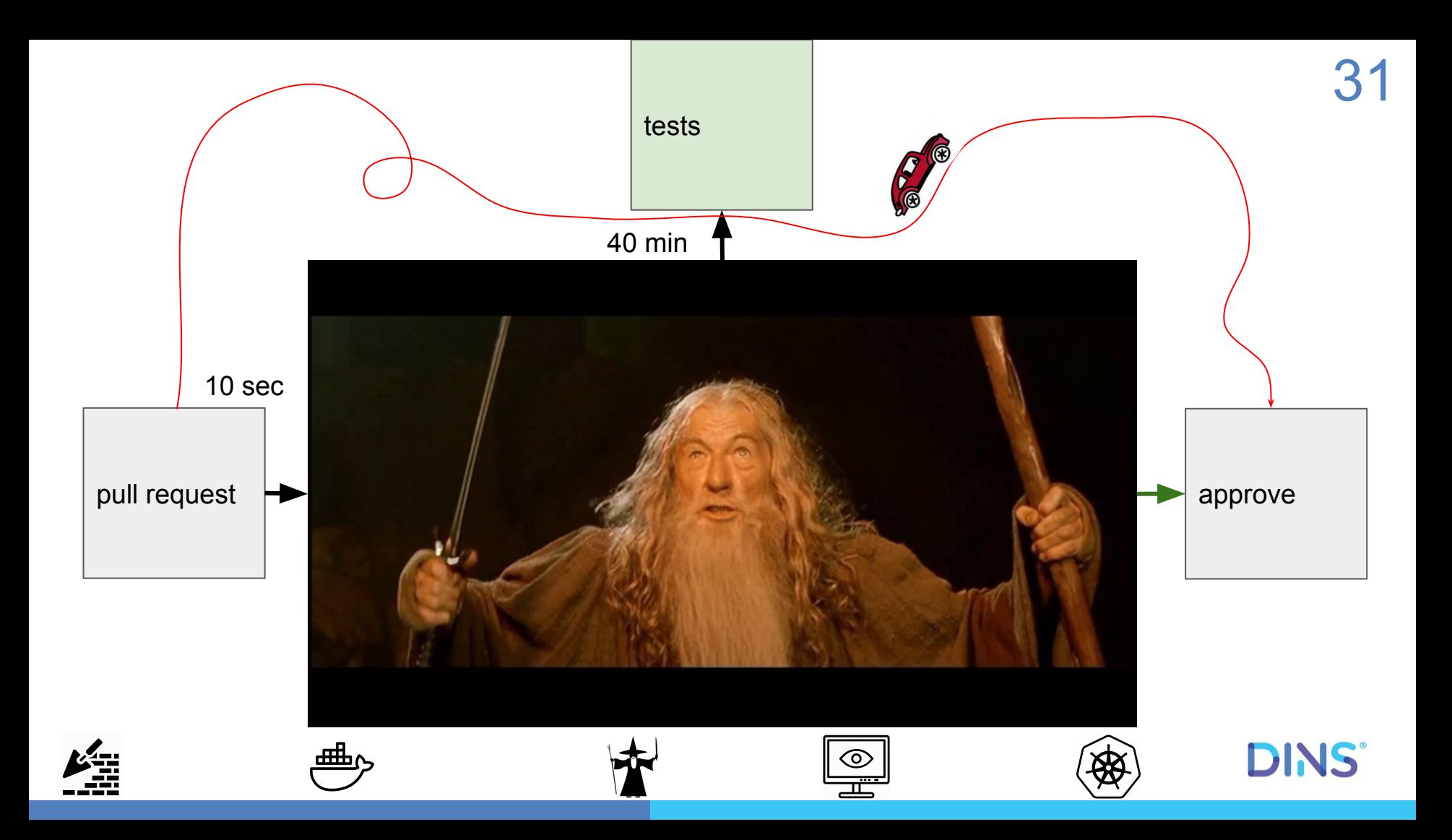

#### Пайплайн

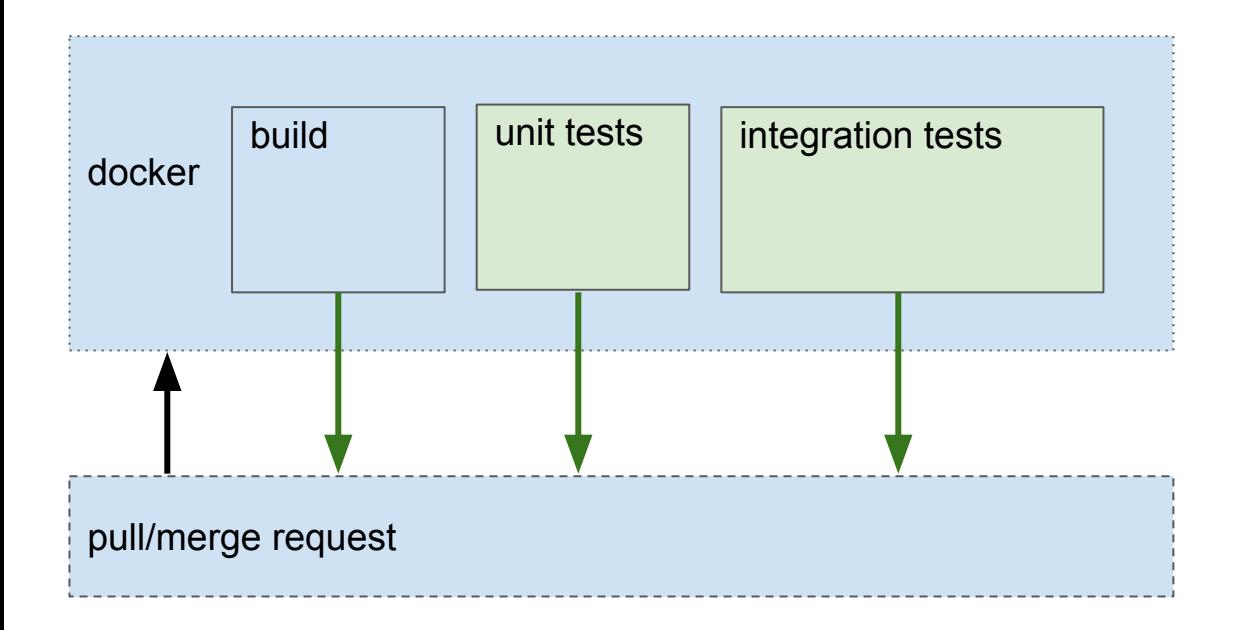

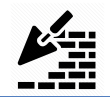

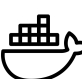

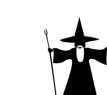

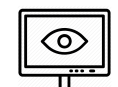

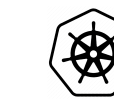

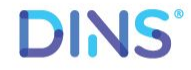

### Проблемы?

Не везде в рамках единого мерж реквеста нужна обратная связь

пример:

Проверка стабильности системы (3 дня) Обновление лабы Nightly build (он выполняется ночью)

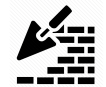

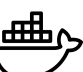

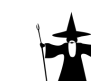

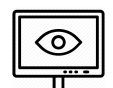

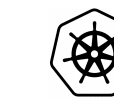

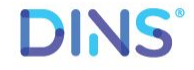

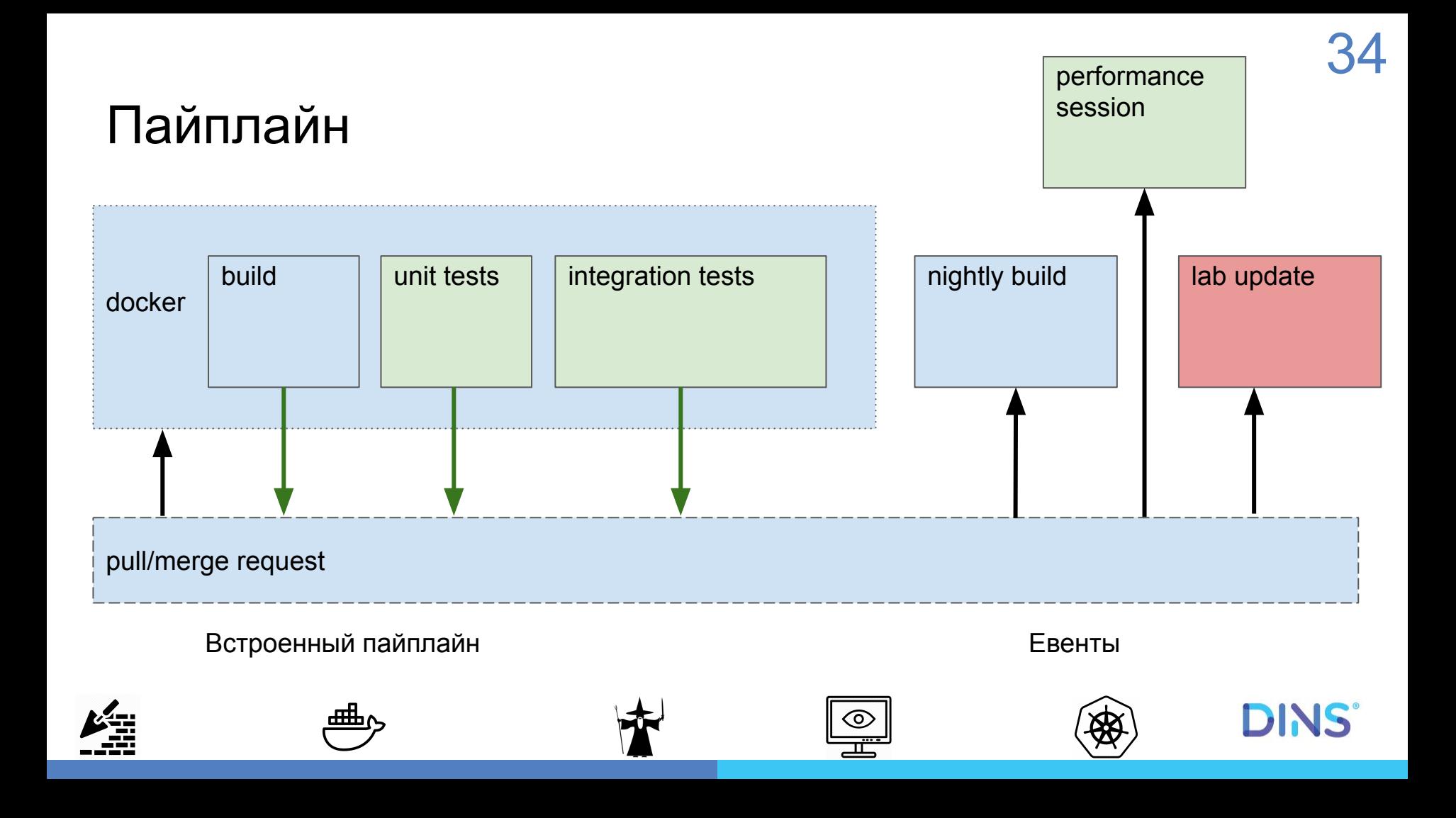

### Проблема?

Баг не был найден на этапе тестирования и вылез на продакшен

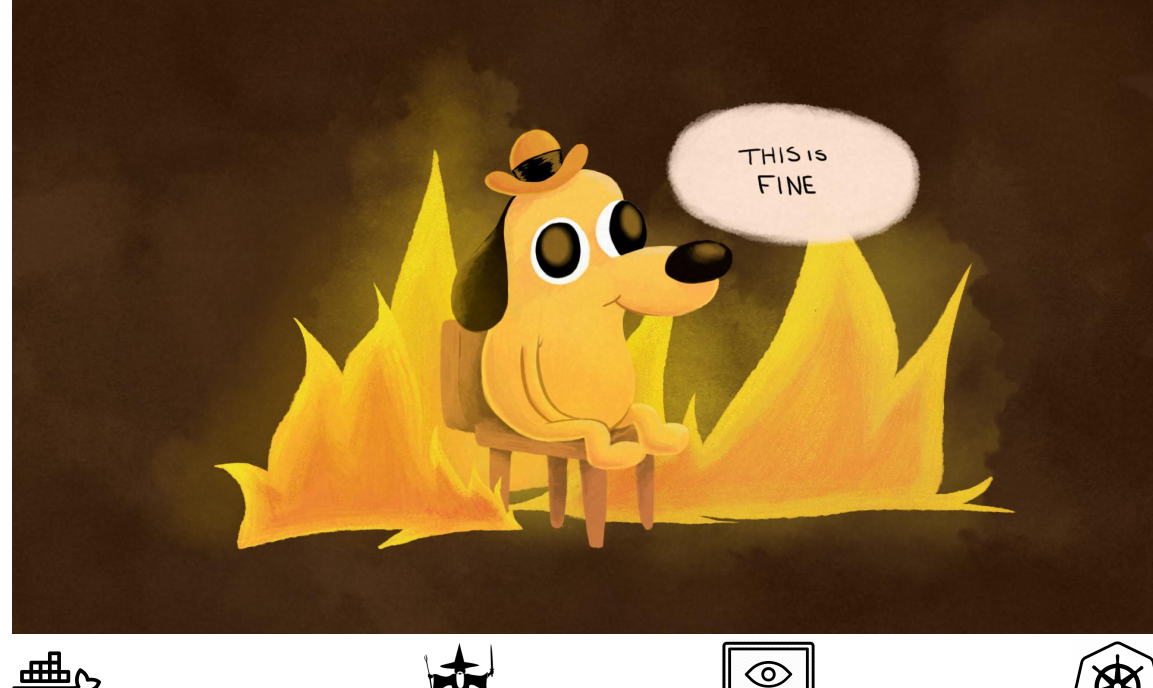

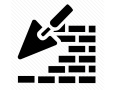

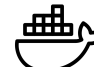

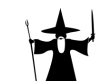

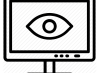

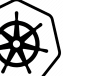

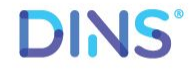

#### Решение

Изменим систему

Клиента теперь два. Если клиент получил невалидный ответ, он пробует еще раз

Два сервера, распределение нагрузки между ними через лоад балансер

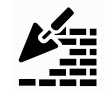

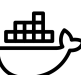

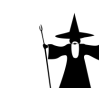

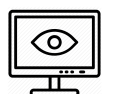

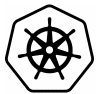

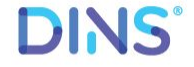

### 37

#### Обновление сервиса

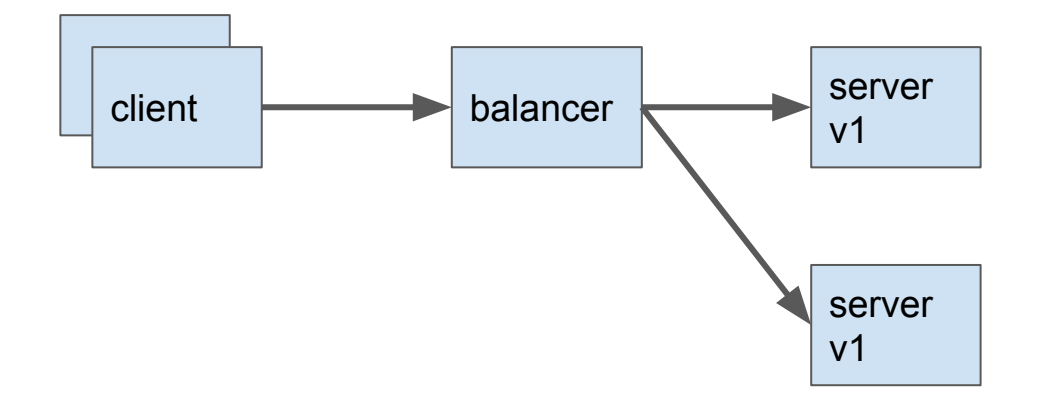

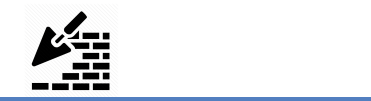

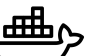

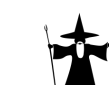

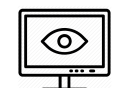

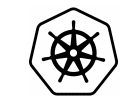

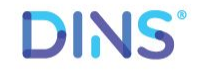

#### 38

#### Обновление сервиса

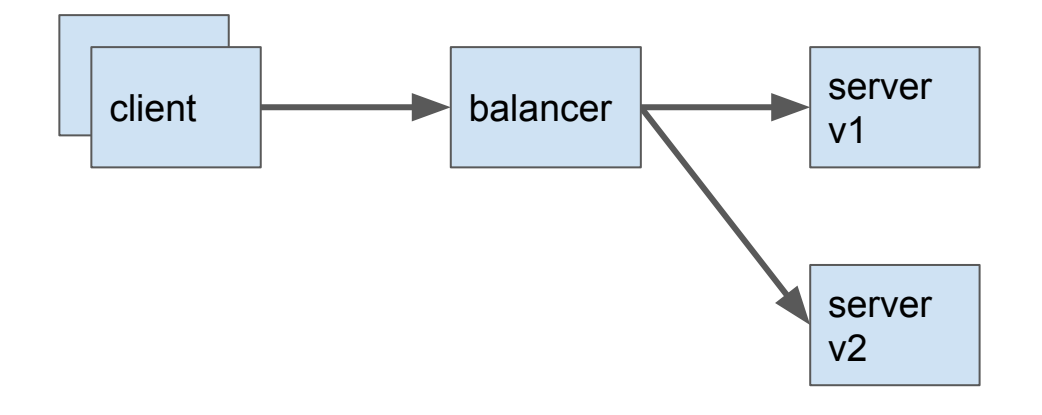

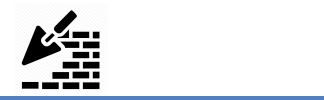

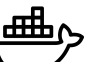

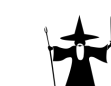

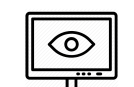

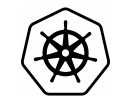

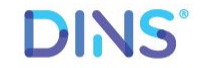

### Обновим прод в пайплайне

Не повторяйте это без правильно настроенного пайплайна

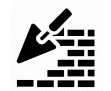

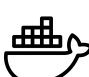

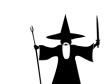

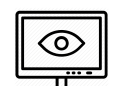

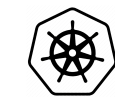

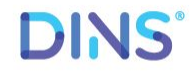

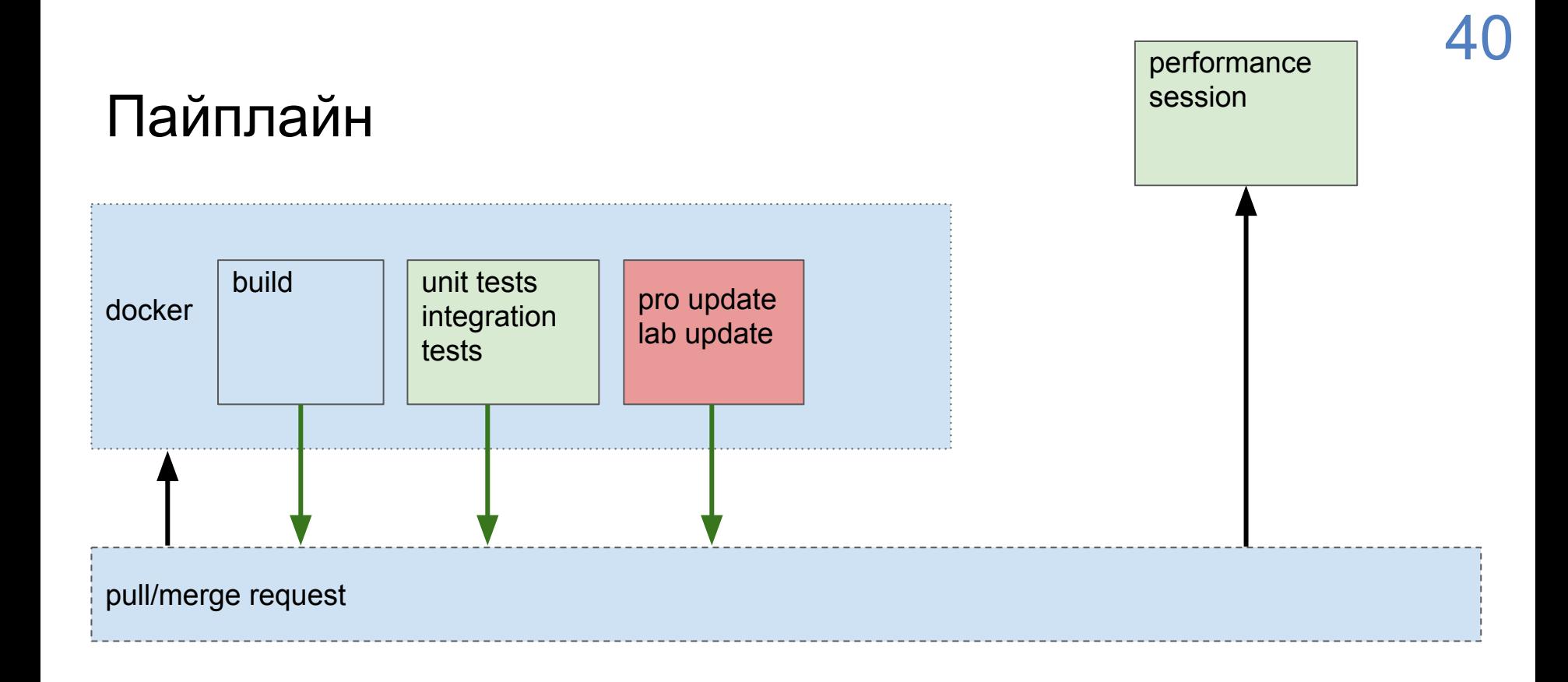

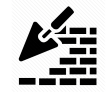

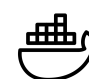

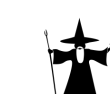

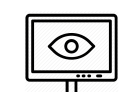

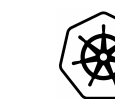

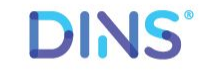

### Проблемы?

Теперь ошибки которые не нашли наши тесты не влияют на систему, но мы слишком поздно понимаем, что все плохо

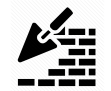

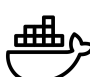

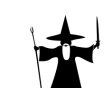

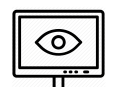

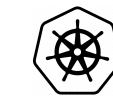

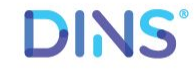

#### Решение?

Начнем собирать метрики с лабы и продакшена

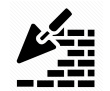

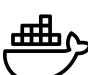

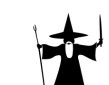

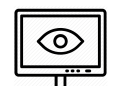

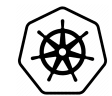

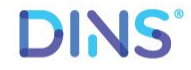

#### Метрики

Собираем с пода/конкретного сервера через: Http, snmp, zabbix protocol

Рисуем красивые графики: Zabbix, grafana

Настраиваем триггеры

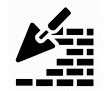

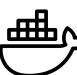

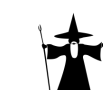

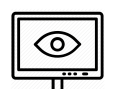

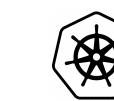

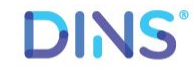

#### Zabbix

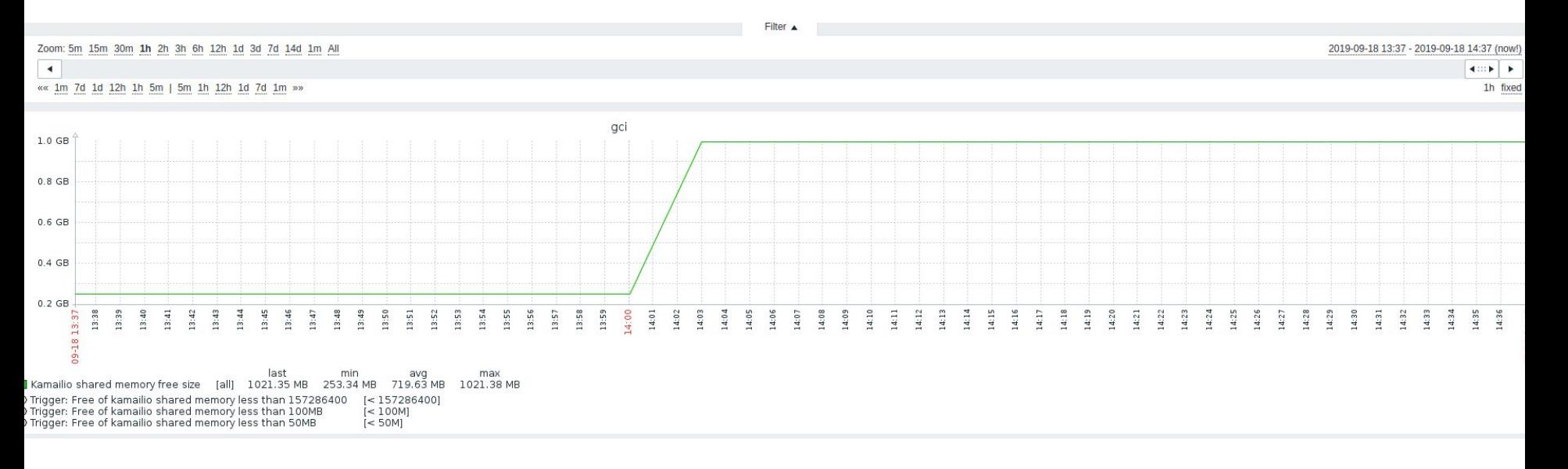

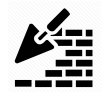

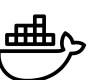

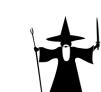

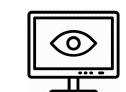

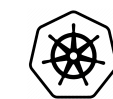

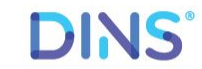

#### Grafana

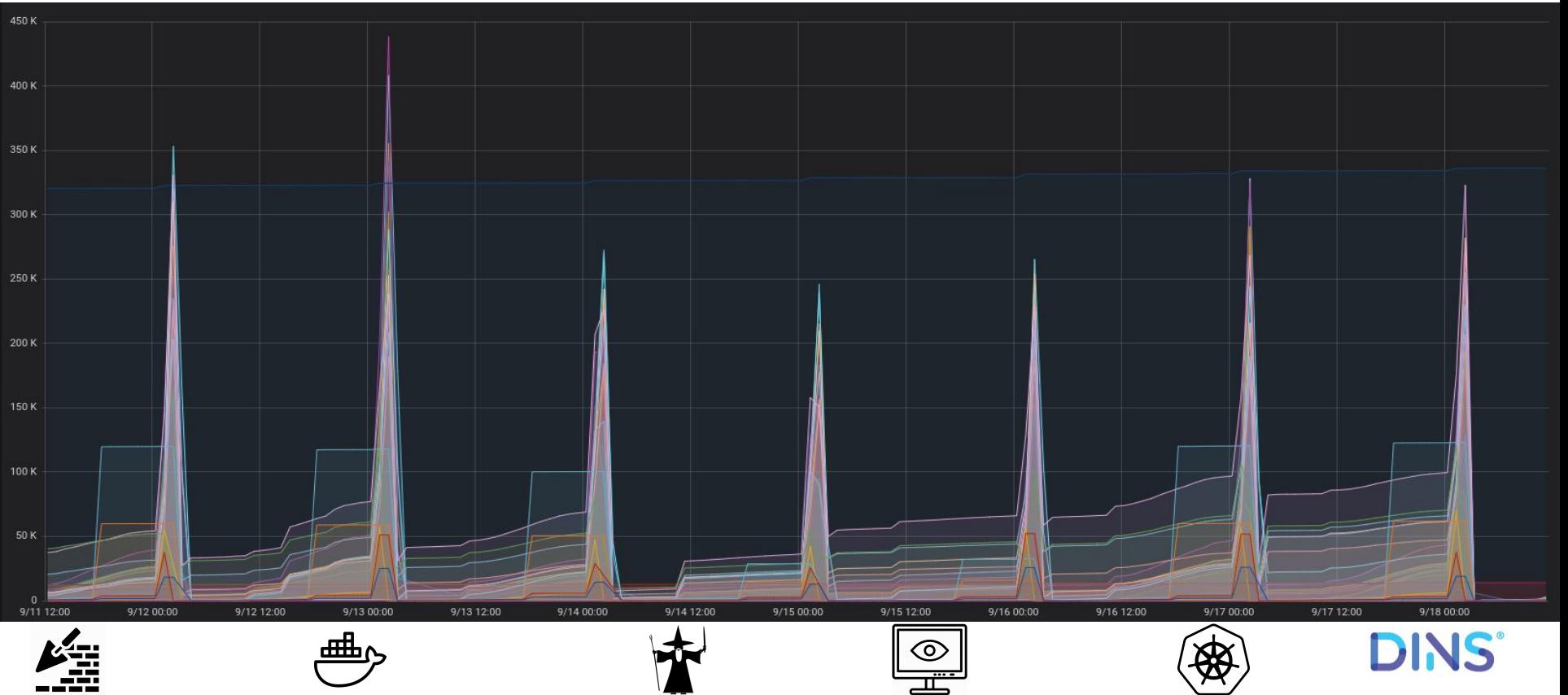

#### Триггеры

Пишем письмо человеку который сломал билд Последнему автору мерж реквеста

Дублируем письмо команде

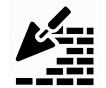

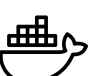

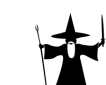

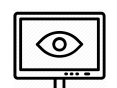

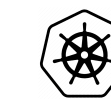

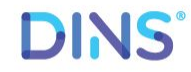

### Проблема

Мы катим не то, что тестируем (интеграциоными тестам)

Катим нативное приложение Тестируем контейнер

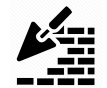

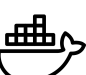

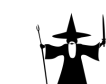

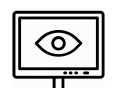

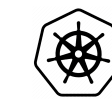

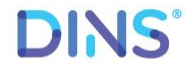

#### Решение

Docker контейнер для приложения

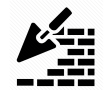

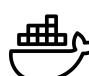

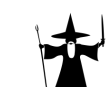

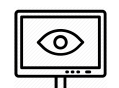

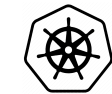

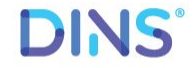

### Docker контейнер для приложения

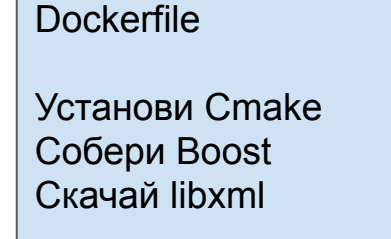

Docker контейнер для сборки другого докер образа

Результат собранный образ готовый к запуску сторонних приложений

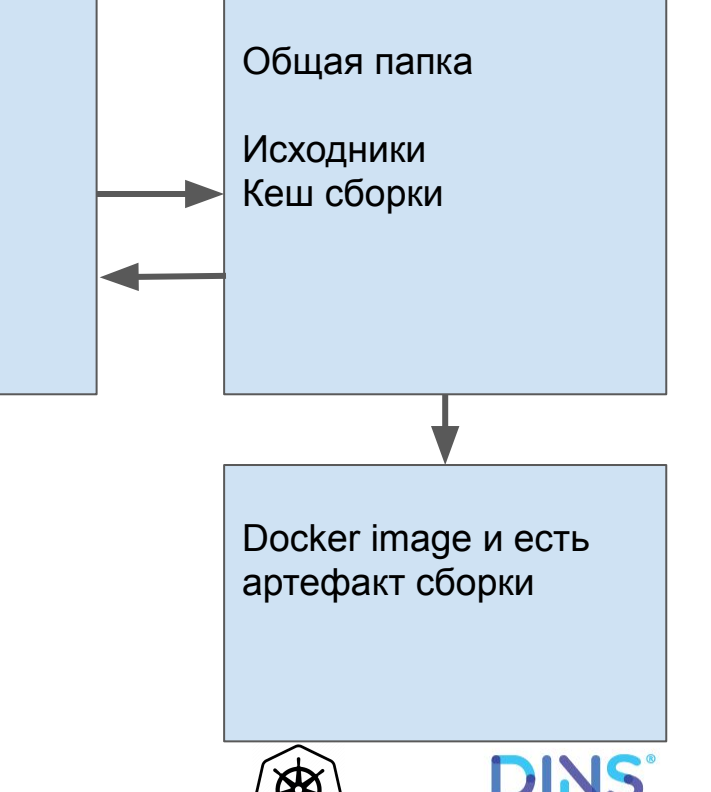

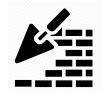

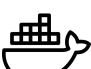

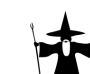

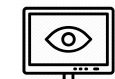

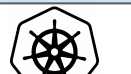

#### Docker контейнер для приложения

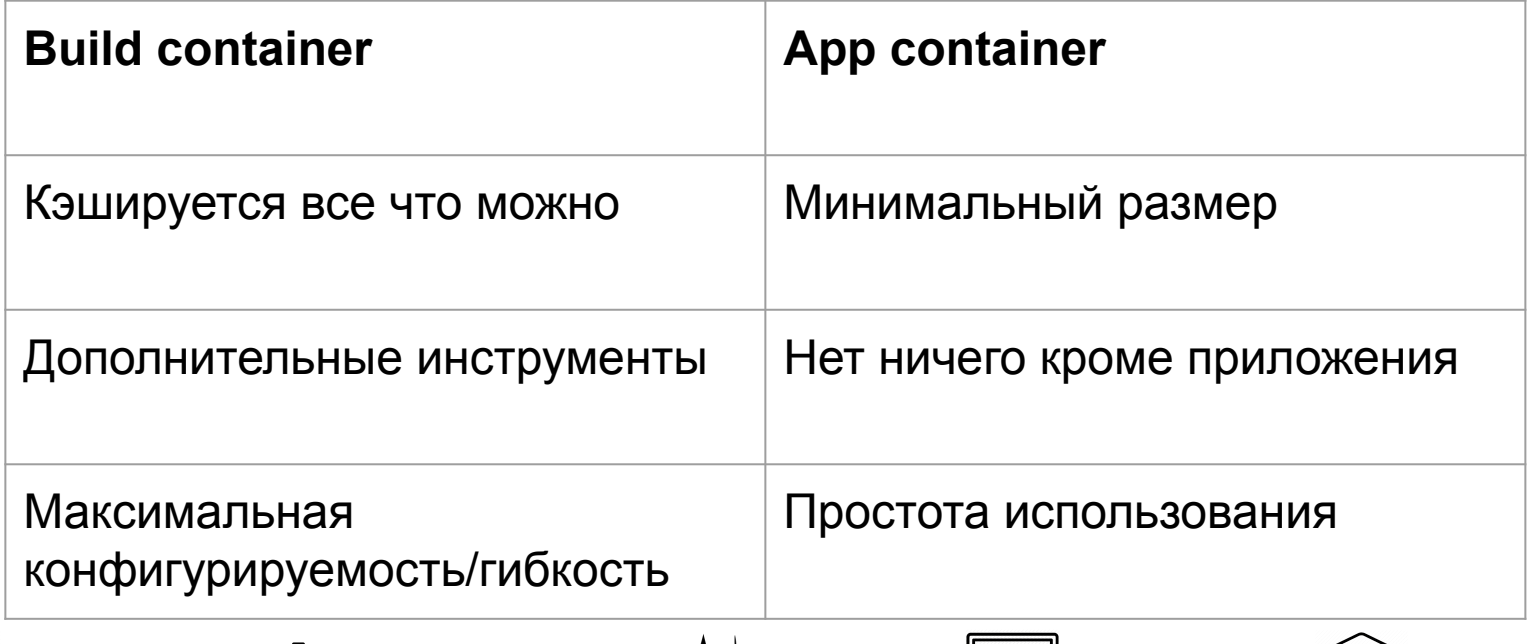

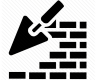

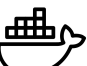

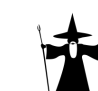

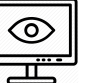

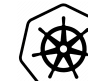

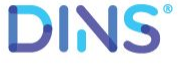

### Пайплайн

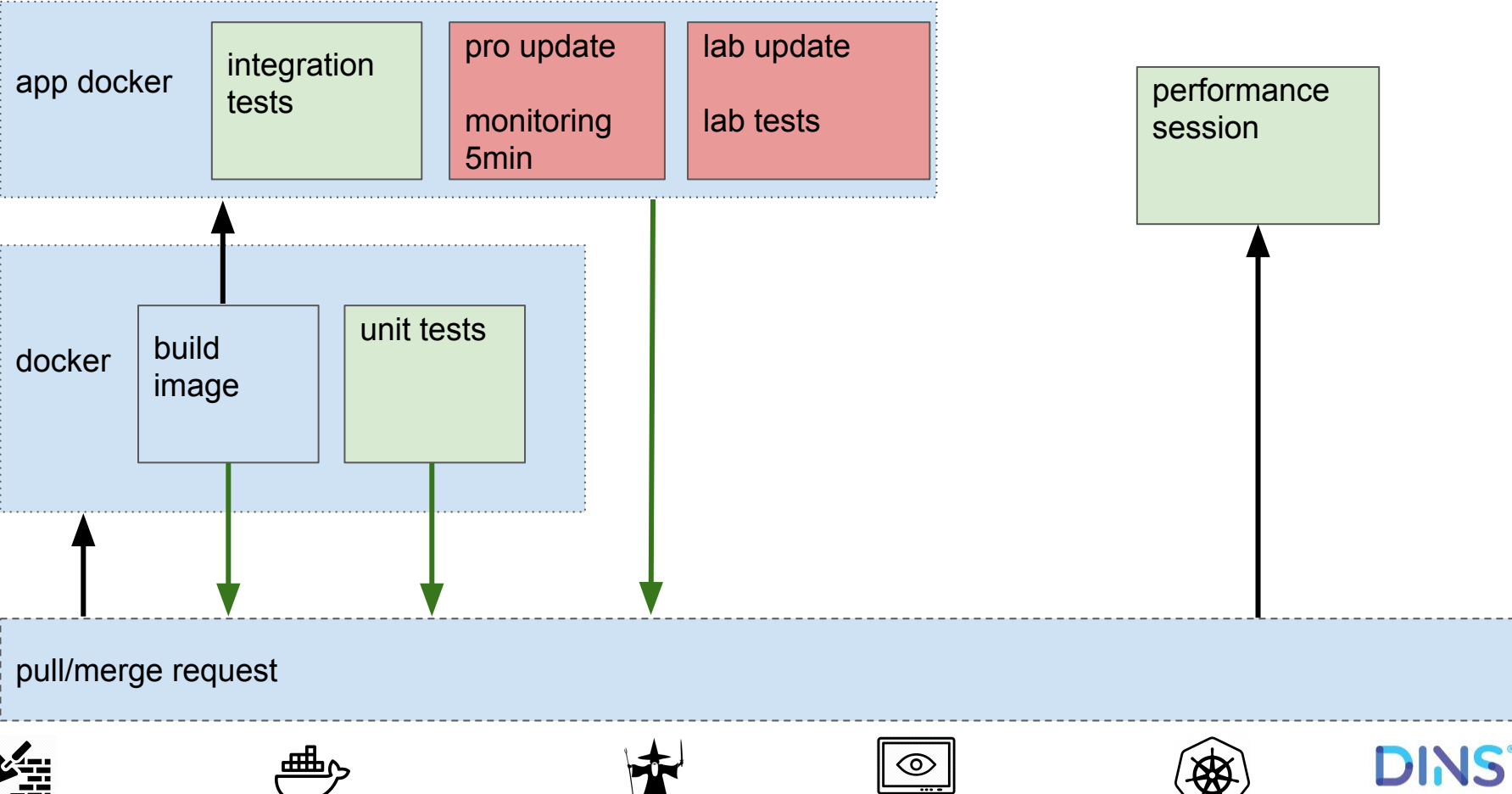

### Проблема

Мы не можем организованно управлять приложениями в продакшене

Каждый красный блок (update pro/build) это много работы

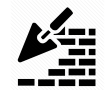

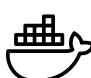

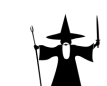

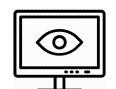

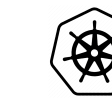

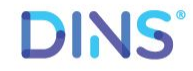

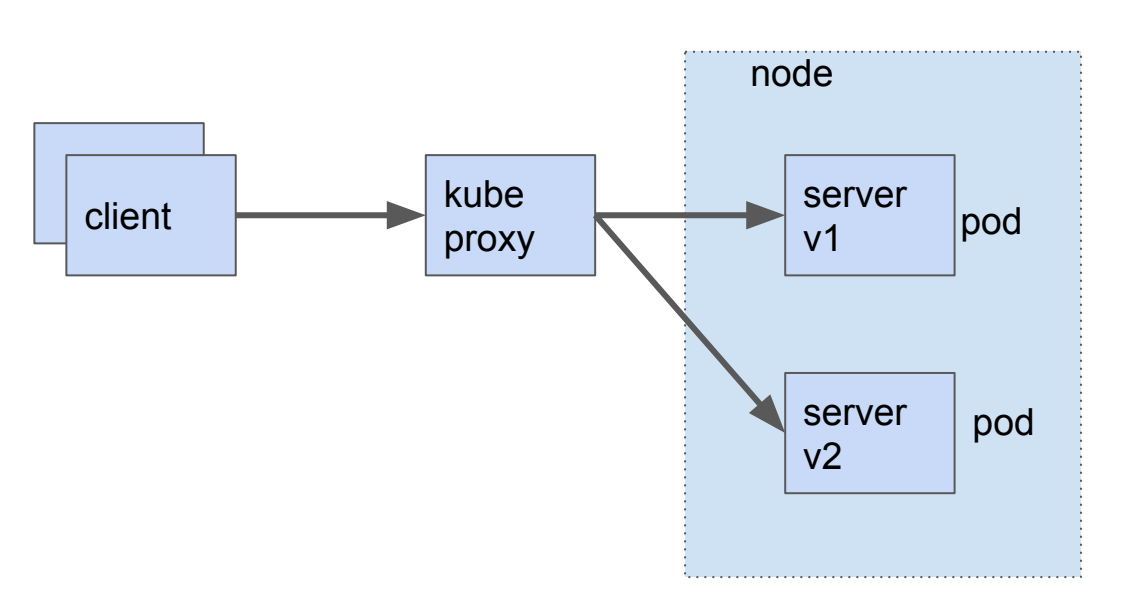

#### cluster

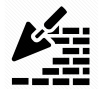

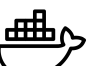

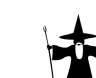

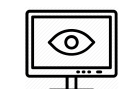

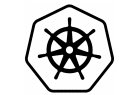

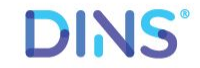

#### kubectl create -f podtemplate.yml

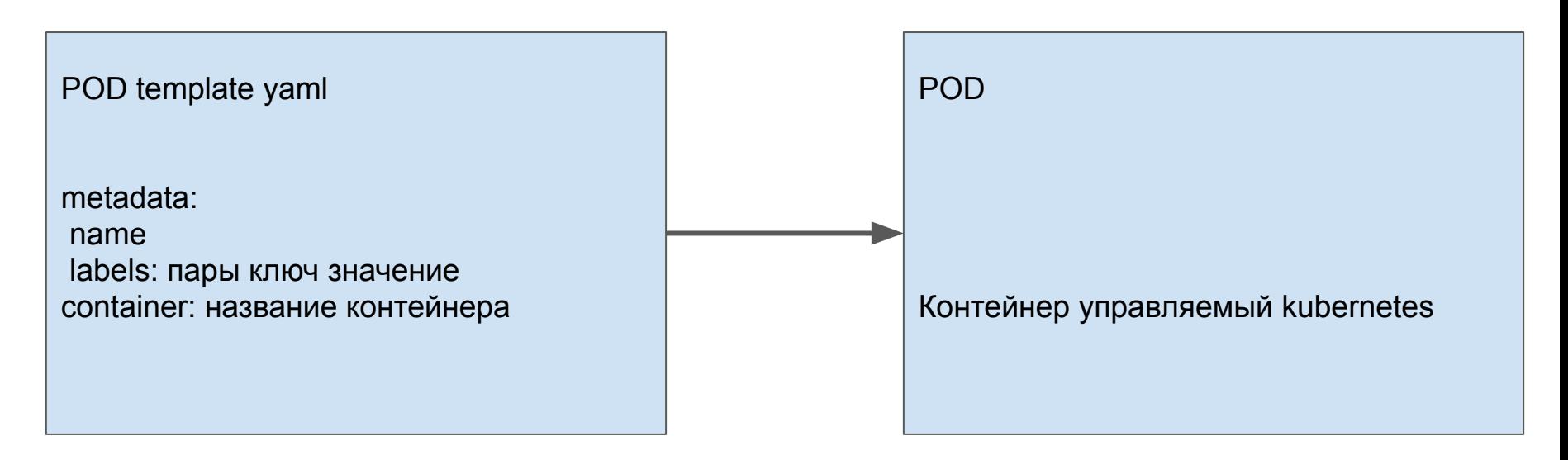

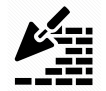

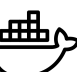

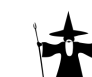

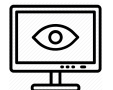

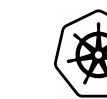

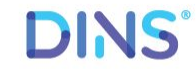

### А как катить ?

### Контроллеры

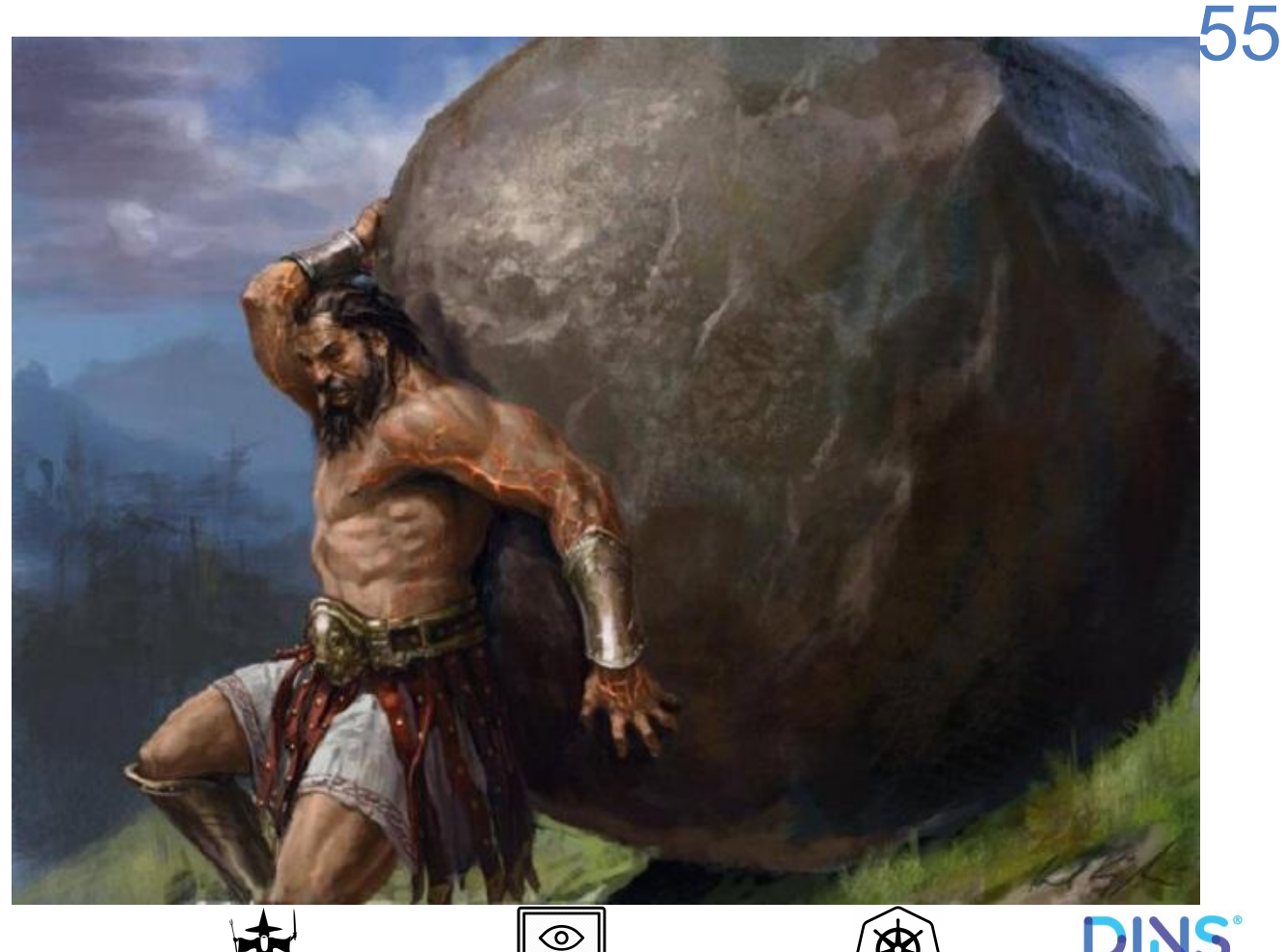

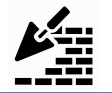

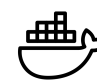

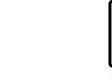

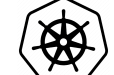

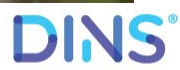

#### kubectl create -f deployment.yml

Controller (deployment) yaml

selector POD template

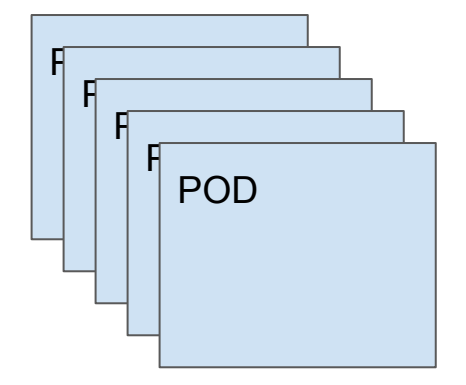

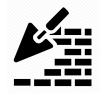

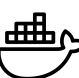

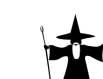

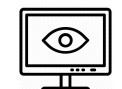

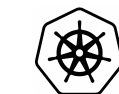

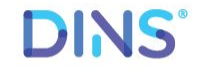

#### kubectl create -f deployment.yml

Controller (deployment) yaml

selector POD template

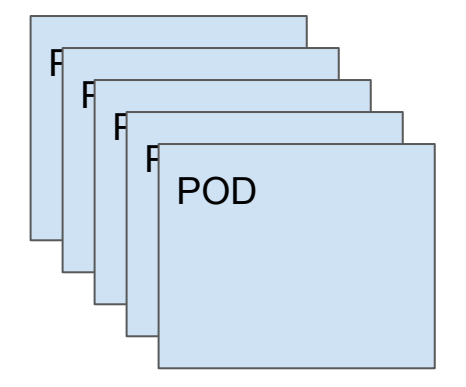

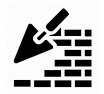

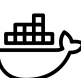

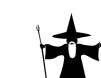

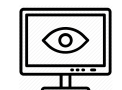

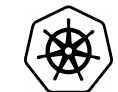

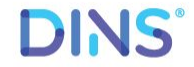

#### kubectl apply -f thisdeployment.yaml

Controller (deployment) yaml

selector **POD template НОВЫЙ** 

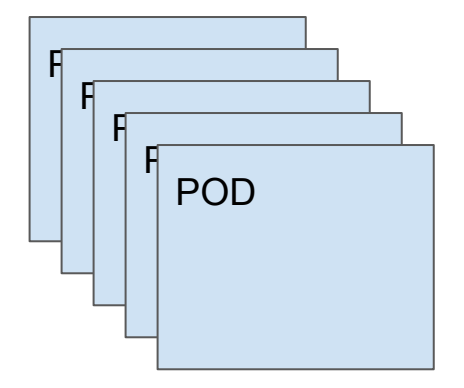

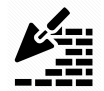

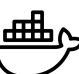

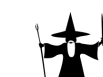

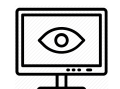

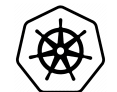

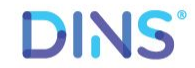

#### kubectl apply -f thisdeployment.yaml

Controller (deployment) yaml

selector **POD template НОВЫЙ** 

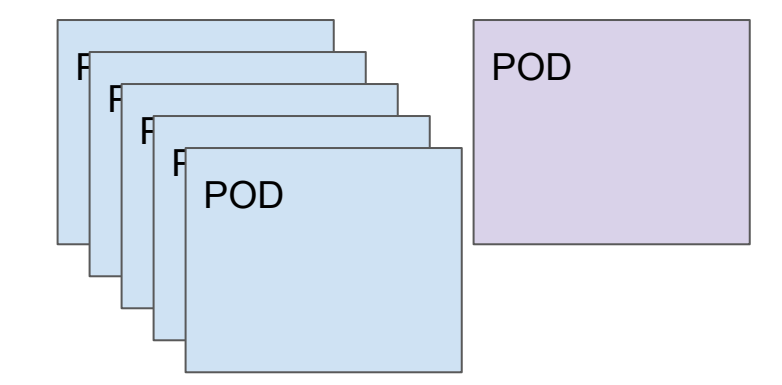

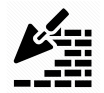

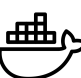

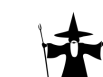

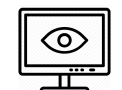

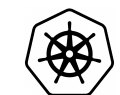

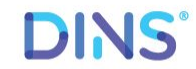

#### kubectl apply -f thisdeployment.yaml

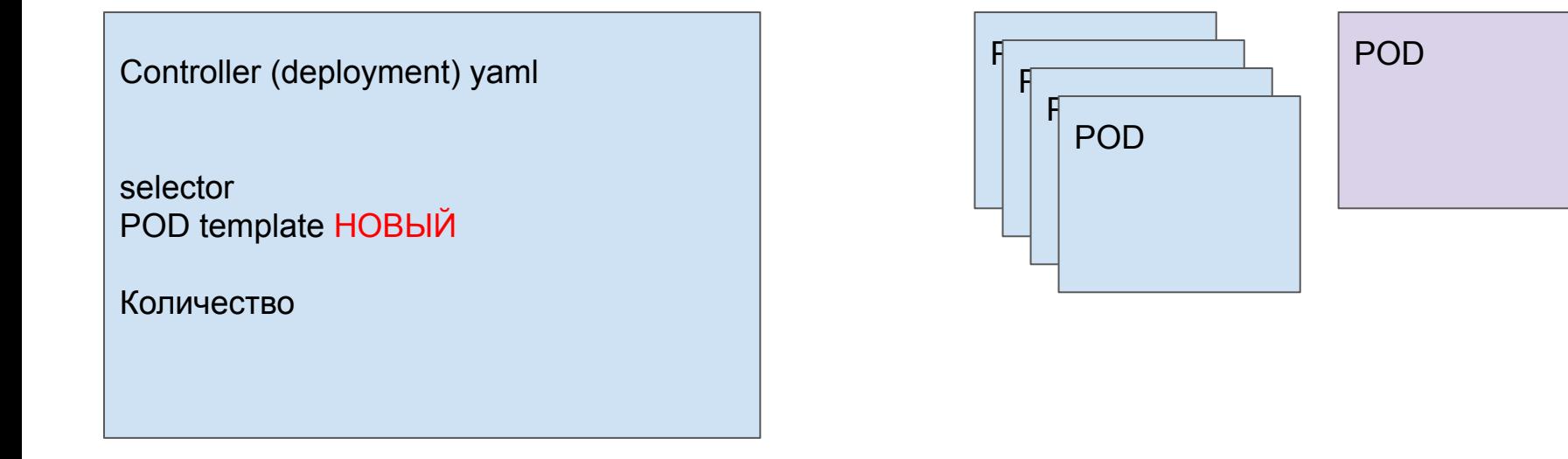

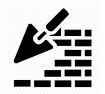

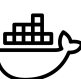

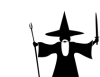

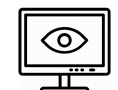

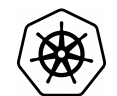

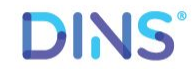

#### kubectl apply -f thisdeployment.yaml

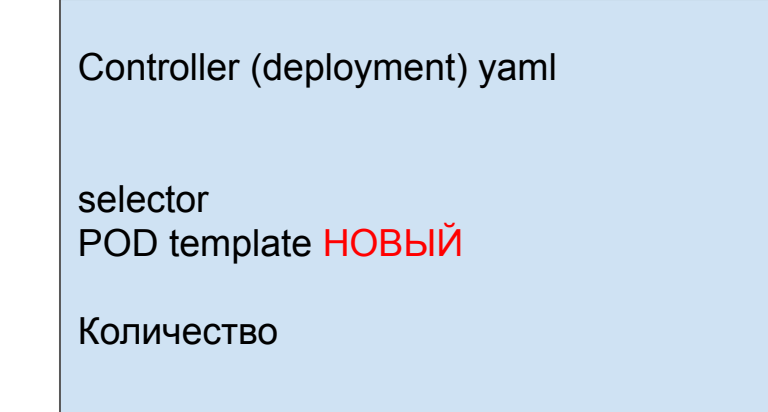

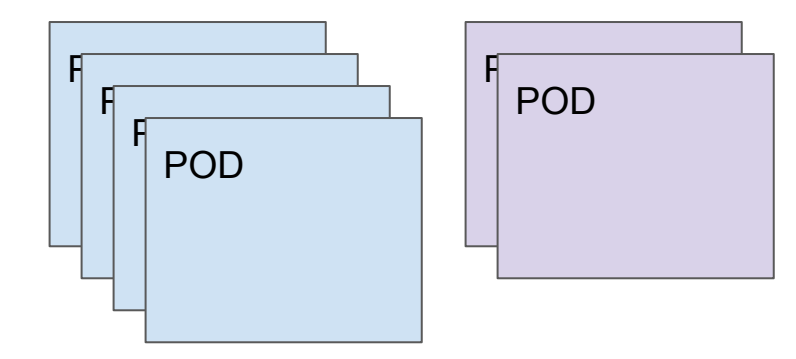

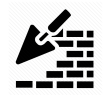

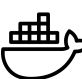

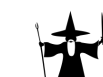

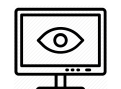

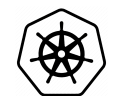

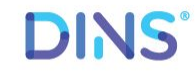

#### kubectl apply -f thisdeployment.yaml

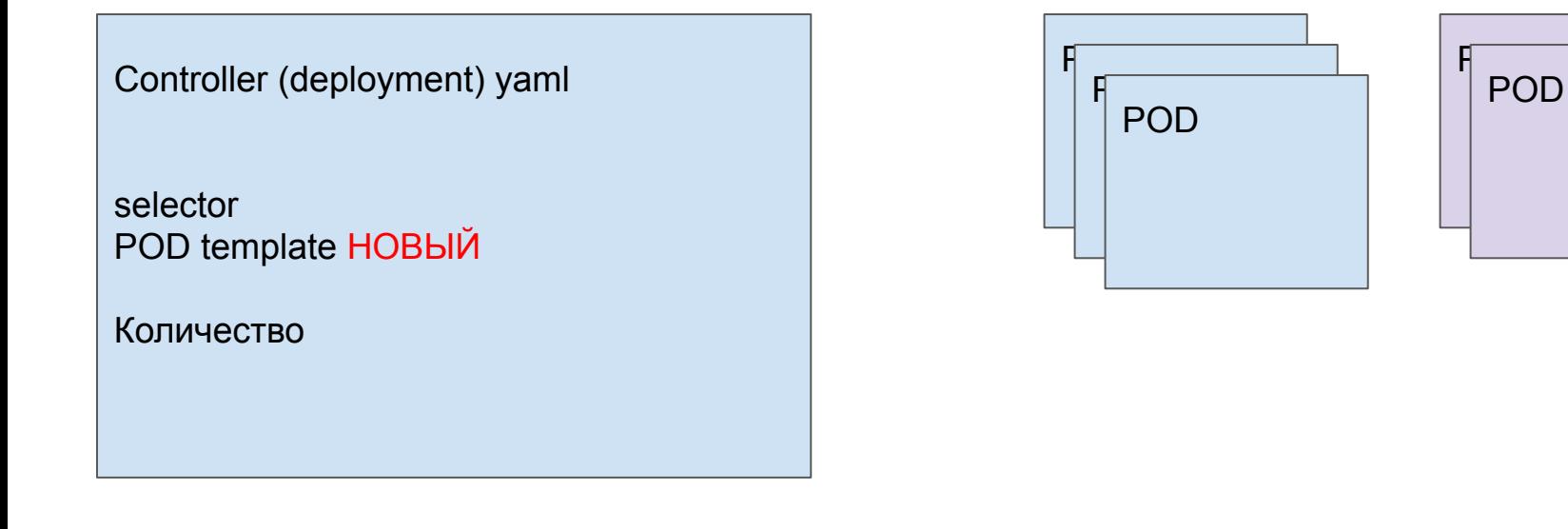

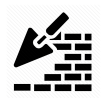

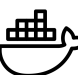

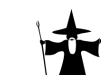

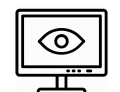

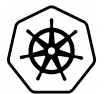

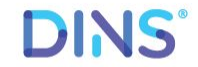

#### kubectl apply -f thisdeployment.yaml

Controller (deployment) yaml

selector POD template НОВЫЙ

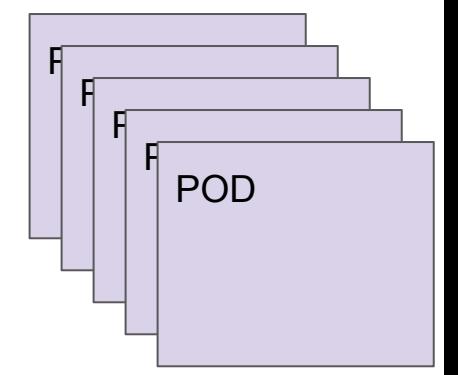

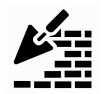

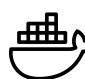

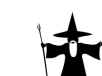

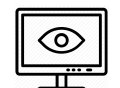

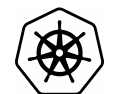

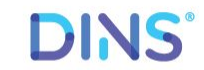

### Пайплайн

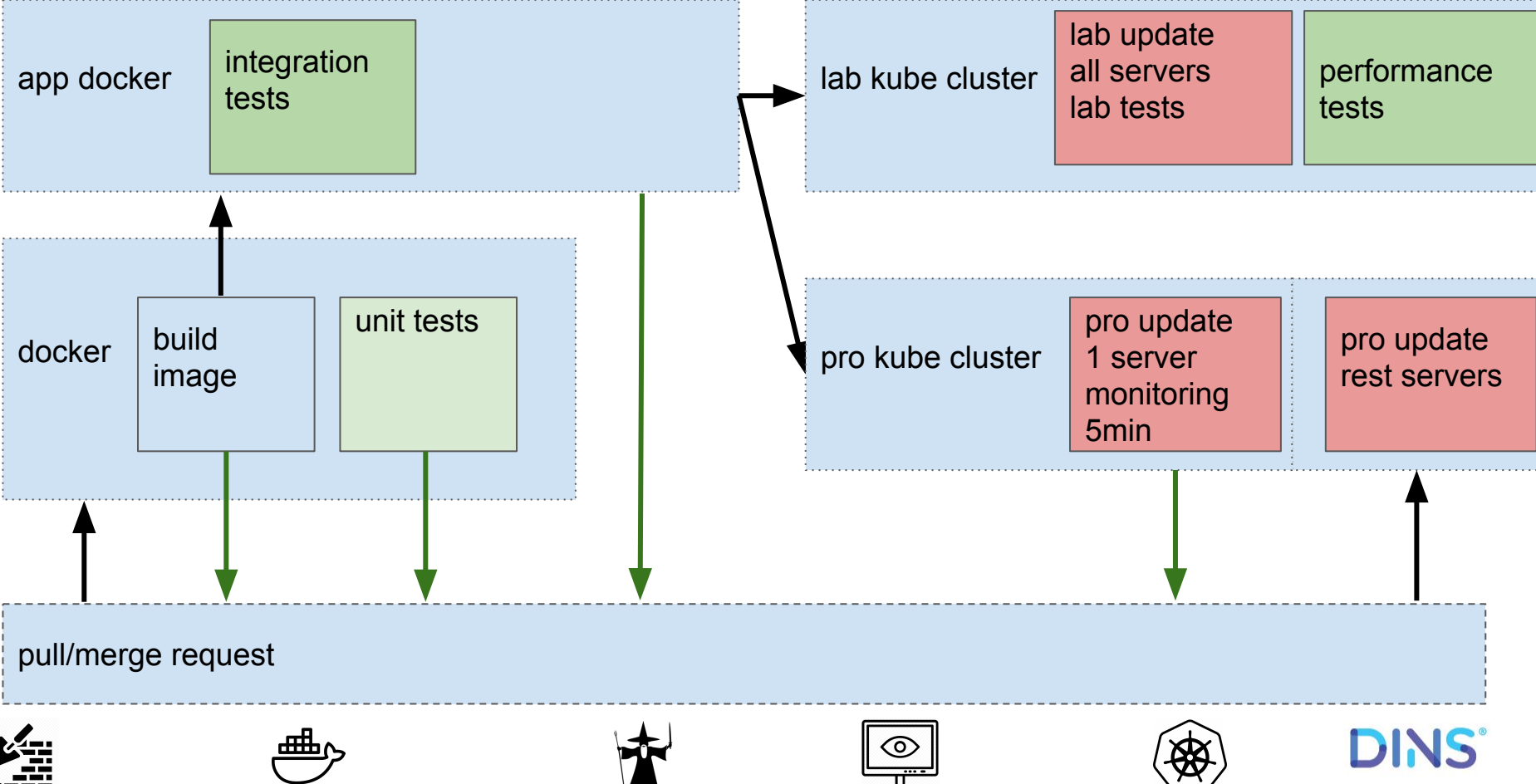

### Пайплайн

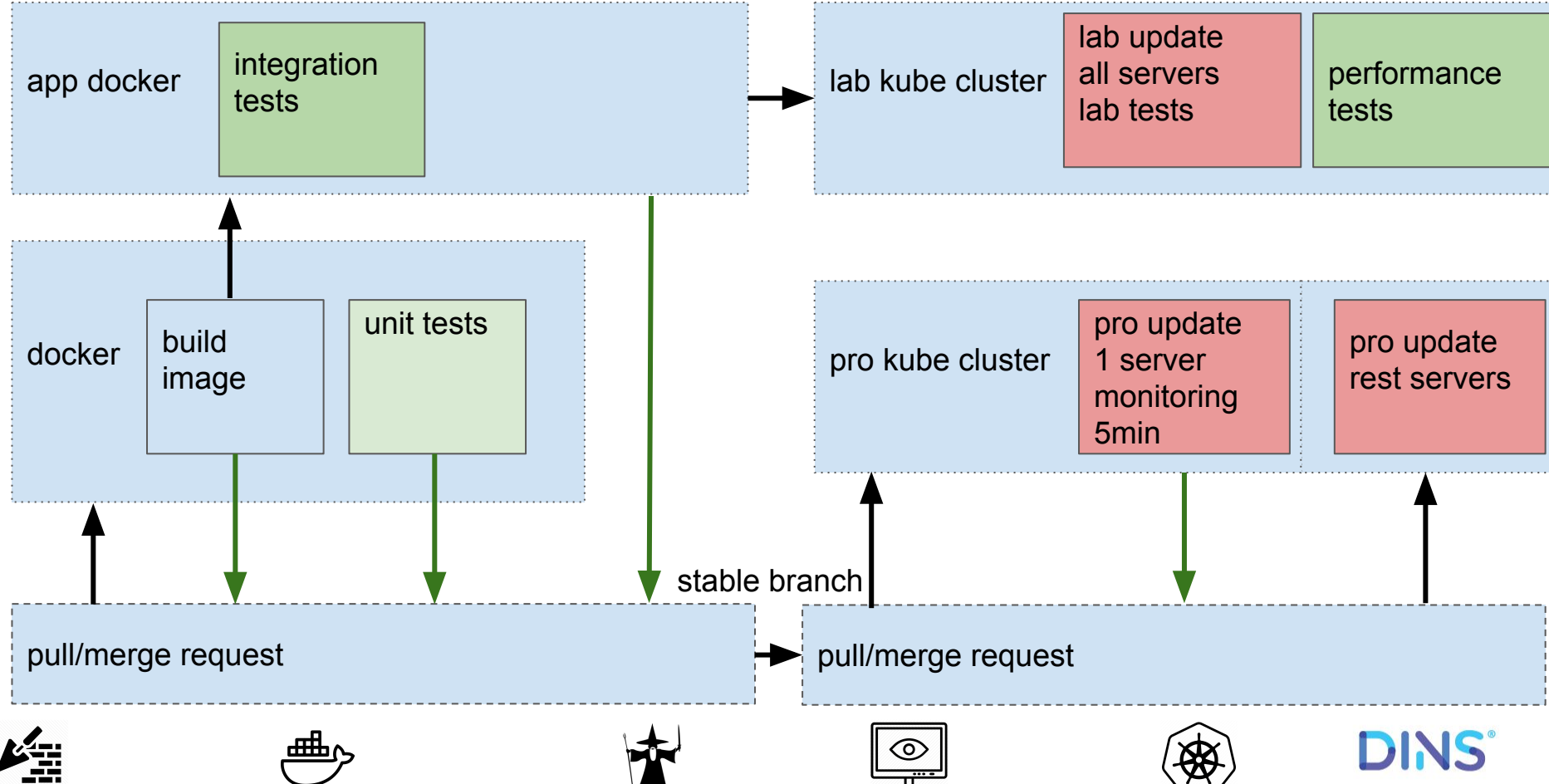

### Что мы получили

- Детерминированный билд
- Контроль выкатки
- Проверка на этапе сборки
- Проверка на этапе выкатки
- Моментальная точная обратная связь

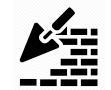

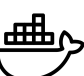

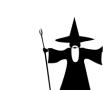

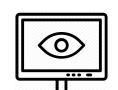

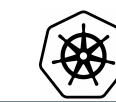

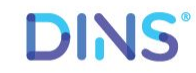

### 67

### Что **мы** получили

Факты:

Пайплайн не зависит от инструмента

Надо начинать с малого

Повторить это не так сложно

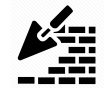

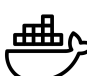

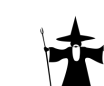

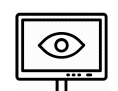

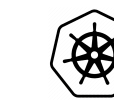

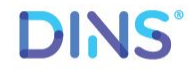

68

## Спасибо

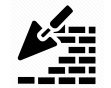

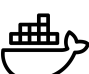

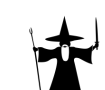

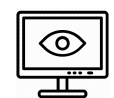

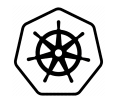

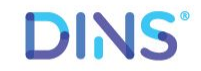